# **THRUSTMASTER®**

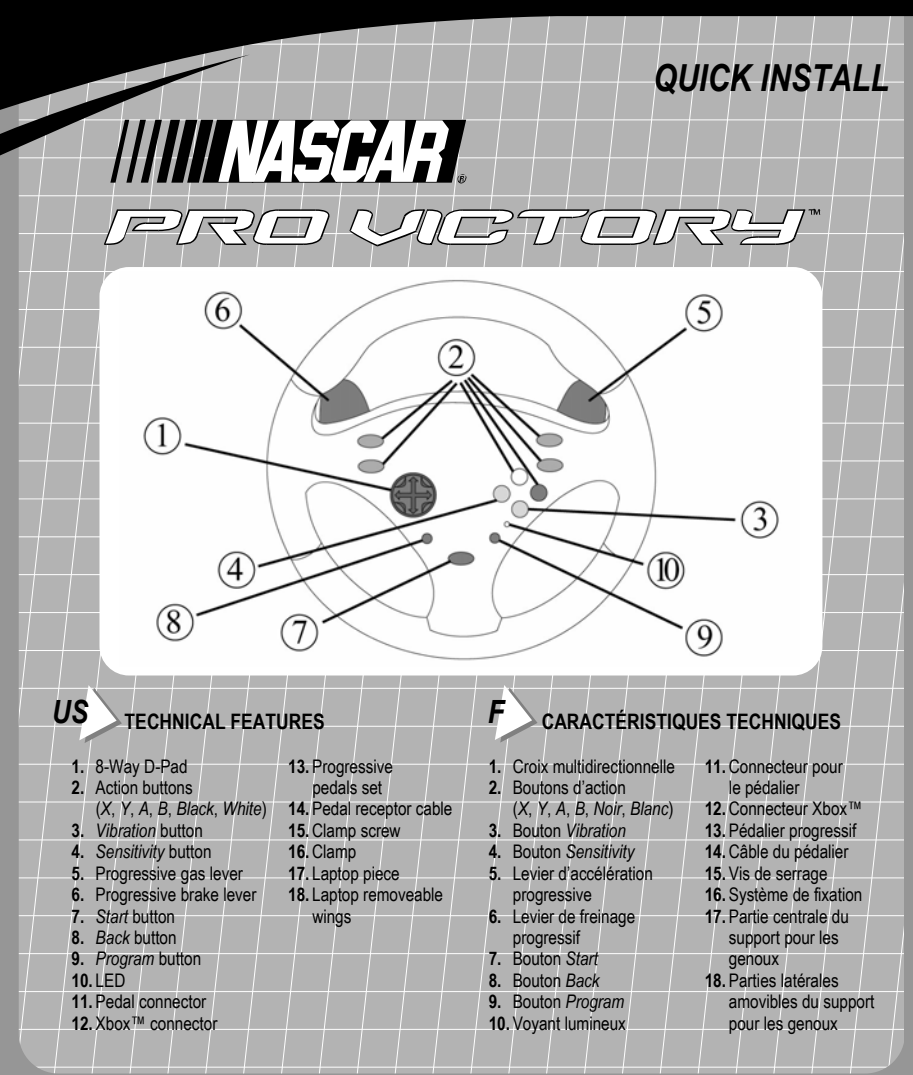

*IMPORTANT! Before using this product, read the Xbox™video game system instruction manual for safety, health and other information.*

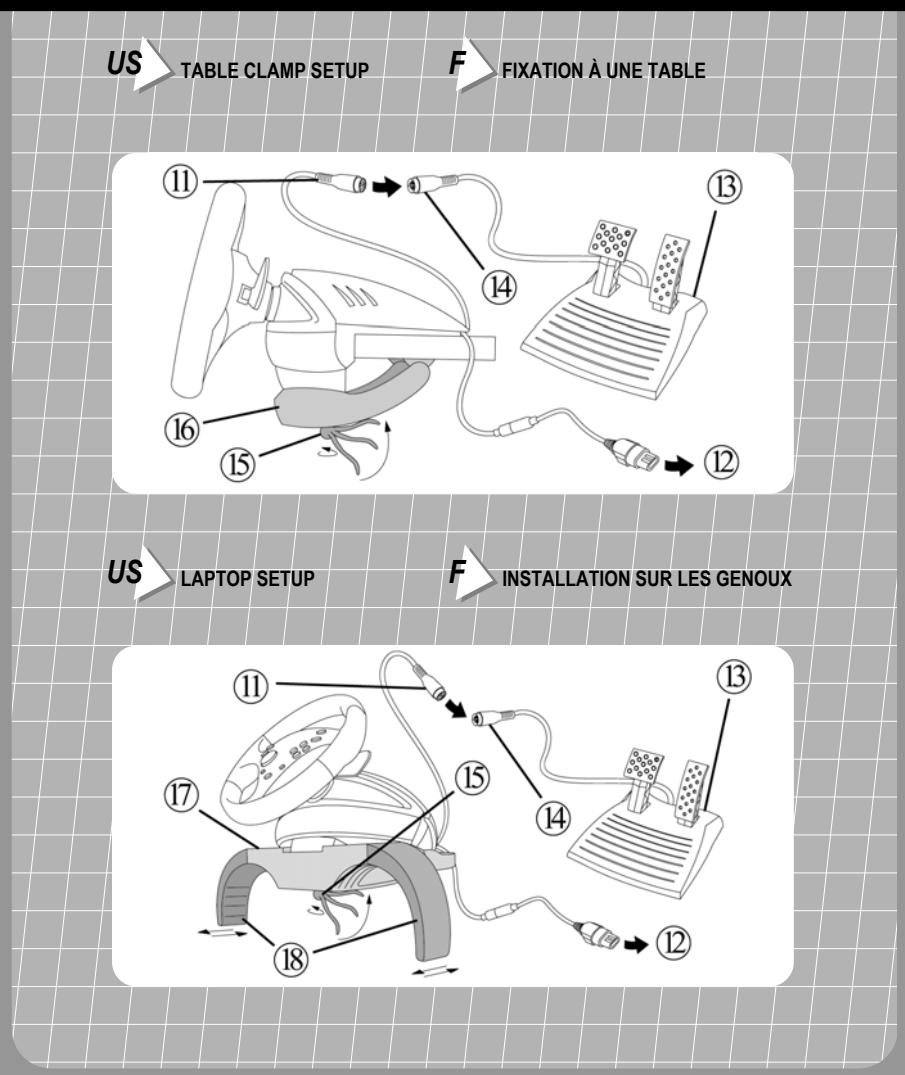

*IMPORTANT ! Avant d'utiliser ce produit, lisez attentivement le manuel d'utilisation de votre plate-forme Xbox™pour les informations relatives à la sécurité, la santé et autres mises en garde.*

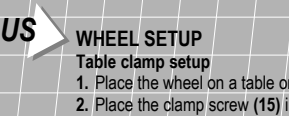

- nto the clamp (16) and then screw the clamping unit into the hole on the underside of the wheel until firmly fixed into place. Be careful not to over-tighten the clamp to avoid damaging either the clamp or the table.
- **3.** Connect the pedal connector cable **(11)** to the pedal receptor cable **(14)**.

**flat surface** 

**4.** Connect the Xbox™ connector **(12)** to the controller port of your console. You are now ready to play.

### **Laptop setup**

- **1.** Turn the wheel upside down.
- **2.** Slowly slide the removeable wings **(18)** onto both sides of the laptop piece **(17)** until firmly fixed into place.
- **3.** Place the clamp screw **(15)** into the hole in the laptop piece **(17)** and then screw the unit into the hole on the underside of the wheel until firmly fixed into place. Be careful not to over-tighten the clamp to avoid damaging the laptop piece.
- **4.** Connect the pedal connector cable **(11)** to the pedal receptor cable **(14)**.
- **5.** Connect the Xbox™ connector **(12)** to the controller port of your console. You are now ready to play.

For easy storage, remove the wings **(18)** from the laptop piece **(17)** and place inside the box.

© Gullernot Corporation 2001. Thrustriaster® and Pro Victory™ are trademarks of audiemat Corporation Softh SA NASCAR® is a registered trademark ot<br>the National Association for Sck Car Autory, Inc. This product is official internationally recognized trademarks and brand names are hereby acknowledged. Photos not binding. Contents, designs and specifications are subject to change without notice and may vary from one country to another.

### *F* **INSTALLATION DU VOLANT**

### **Fixation à une table**

- **1.** Placez le volant sur une table ou autre surface plane.
- **2.** Placez la vis de serrage **(15)** dans le système de fixation **(16)**, puis vissez l'ensemble dans l'emplacement prévu, sous le volant, jusqu'à ce que ce dernier soit parfaitement stable. Ne serrez pas trop fort la vis car vous risquez d'endommager le système de fixation ou la table.
- **3.** Reliez le câble du pédalier **(14)** au connecteur du volant **(11)**.
- **4.** Branchez le volant sur le port de la Xbox™ à l'aide du câble fourni **(12)**. Vous êtes maintenant prêt à jouer.

#### **Installation sur les genoux**

- **1.** Retournez le volant.
- **2.** Faites coulisser les parties latérales amovibles **(18)** dans la partie centrale **(17)** du support pour les genoux.
- **3.** Placez la vis de serrage **(15)** dans la partie centrale du support pour les genoux **(17)**, puis vissez l'ensemble dans l'emplacement prévu, sous le volant, jusqu'à ce que le support soit correctement positionné. Ne serrez pas trop fort la vis car vous risquez d'endommager le support.
- **4.** Reliez le câble du pédalier **(14)** au connecteur du volant **(11)**.
- **5.** Branchez le volant sur le port de la Xbox™ à l'aide du câble fourni **(12)**. Vous êtes maintenant prêt à jouer.

Pour un encombrement réduit, retirez les parties latérales amovibles **(18)** de la partie centrale **(17)** du support pour les genoux et rangez le tout dans la boîte du volant.

© Guillernot Corporation 2001. Thrustmaster® et Pro Victory™ sont des marques déposées de duillernot Corporation S.A. NASCAR® est une marque déposée<br>de National Association for Storck Car August Direct de Storck de la Care es déposées de marques et/ou des marques déposées de leurs propriétaires respectifs. Photos non contractuelles. Le contenu, la conception et les spécifications sont parameter aux causes de leurs propriétations sont paramet susceptibles de changer sans préavis et de varier selon les pays.

# *US* **CHANGING SENSITIVITY AND VIBRATION SETTINGS**

**Default settings:** LED is off; Sensitivity is medium, Vibration is 100%.

**Sensitivity** button (4): controls sensitivity when turning the wheel. To change the default setting:

- **1.** Press the button once: the LED turns green, and then turns off (Sensitivity = **low**).
- **2.** Press the button again: the LED turns yellow, and then turns off (Sensitivity = **high**).
- **3.** Press the button once more: the LED turns red, and then turns off (Sensitivity = **medium**).

*Vibration* **button (3):** sets the degree of vibration for the motors. To change the default setting:

- **1.** Press the button once: the LED turns green, and then turns off (Vibration = **0%**).
- **2.** Press the button again: the LED turns yellow, and then turns off (Vibration = **50%**).
- **3.** Press the button once more: the LED button turns red, and then turns off (Vibration = **100%**).

### **BUTTON AND AXIS PROGRAMMING – OVERVIEW**

- The function of every analog button (*A*, *B*, *X*, *Y*, *Black*, *White*) can be applied to another analog button, D-Pad direction or axis (axes include the brake and gas levers, as well as the left and right directions on the steering wheel).
- The function of every axis can be applied to another axis, analog button or D-Pad direction.
- If a D-Pad direction is programmed onto an analog button, that analog button then becomes digital.
- If an analog button is programmed onto a D-Pad direction, that D-Pad direction remains digital.

**N.B.** The *Start*, *Back*, *Program*, *Vibration* and *Sensitivity* buttons, as well as the brake and gas pedals, cannot be programmed.

# *F* **RÉGLAGE DES PARAMÈTRES SENSIBILITÉ ET VIBRATION**

**Paramètres par défaut :** le voyant est éteint, le niveau de sensibilité est moyen et le niveau de vibration est de 100%.

**Bouton** *Sensitivity* **(4) :** règle la sensibilité du volant lorsque vous tournez. Pour modifier le réglage par défaut : **1.** Appuyez sur le bouton : le voyant s'allume en vert, puis s'éteint (sensibilité = **faible**).

- **2.** Appuyez une deuxième fois sur le bouton : le voyant s'allume en jaune, puis s'éteint (sensibilité = **élevée**).
- **3.** Appuyez une troisième fois sur le bouton : le voyant s'allume en rouge, puis s'éteint (sensibilité = **moyenne**).

**Bouton Vibration (3) : règle le niveau de vibration des moteurs. Pour modifier le réglage par défaut :** 

- **1.** Appuyez sur le bouton : le voyant s'allume en vert, puis s'éteint (vibration = **0%**).
- **2.** Appuyez une deuxième fois sur le bouton : le voyant s'allume en jaune, puis s'éteint (vibration = **50%**).
- **3.** Appuyez une troisième fois sur le bouton : le voyant s'allume en rouge, puis s'éteint (vibration = **100%**).

### **PROGRAMMATION DES BOUTONS ET DES AXES – INTRODUCTION**

- La fonction allouée à chacun des boutons analogiques (*A*, *B*, *X*, *Y*, *Noir*, *Blanc*) peut s'appliquer à n'importe quel autre bouton analogique, à une direction de la croix multidirectionnelle ou à un axe (les axes étant les leviers d'accélération et de freinage, ainsi que les directions gauche et droite du volant).
- La fonction allouée à chacun des axes peut s'appliquer à n'importe quel autre axe, bouton analogique ou direction de la croix multidirectionnelle.
- Si une direction de la croix multidirectionnelle est programmée sur un bouton analogique, ce bouton devient alors numérique.
- Si un bouton analogique est programmé sur une direction de la croix multidirectionnelle, cette direction reste numérique

**Remarque :** les boutons *Start*, *Back*, *Program*, *Vibration* et *Sensitivity*, et aussi les pédales d'accélération et de frein, ne peuvent pas être programmés.

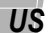

### **BUTTON AND AXIS PROGRAMMING**

- **1.** Press the *Program* button: the LED turns red**\***.
- **2.** Press the button/axis that you wish to program elsewhere: the LED flickers red**\***. For axes, this means turning the wheel all the way to the left or right, or pressing a lever all the way in.
- **3.** Press the button/axis that you wish to program with the same function as the button/axis pressed in Step 2, above: the LED turns green, and then turns off.
- **4.** The button/axis pressed in Step 3 now has the same function as the button/axis pressed in Step 2.
- **5.** The button/axis pressed in Step 2 retains its original function.
- If you do not press any other button/axis within 5 seconds, the LED will turn off and no changes will have been made.

**Example 1:** Press the *Program* button: the LED turns red. Next, press the *B* button: the LED flickers red. Finally, press the *A* button: the LED turns green and then turns off. The *A* button now performs the *B* button's function, and the *B* button retains its original function.

**Example 2:** Press the *Program* button: the LED turns red. Next, press the progressive brake lever all the way in: the LED flickers red. Finally, press the *A* button: the LED turns green and then turns off. The *A* button now performs the brake lever's function, and the brake lever retains its original function.

#### **To return to the default configuration:**

Hold down the *Program* button for more than 3 seconds: the LED will turn red during this time, and will then turn green for 2 seconds. The default configuration is restored.

#### **www.nascar.com**

## *F* **PROGRAMMATION DES BOUTONS ET DES AXES**

- **1.** Appuyez sur le bouton *Program* : le voyant s'allume en rouge**\***.
- **2.** Sélectionnez le bouton ou l'axe émulant la fonction que vous souhaitez programmer sur un autre bouton ou axe : le voyant rouge clignote**\***. Sélectionner un axe signifie : tourner le volant à gauche ou à droite, ou actionner un levier.
- **3.** Sélectionnez le bouton ou l'axe sur lequel vous souhaitez programmer la fonction choisie à l'étape 2 : le voyant devient vert, puis s'éteint.
- **4.** Le bouton ou l'axe dernièrement sélectionné (étape 3) émule désormais la même fonction que le bouton ou l'axe sélectionné à l'étape 2.
- **5.** Le bouton ou l'axe sélectionné à l'étape 2 conserve sa fonction d'origine.
- **\*** Si vous n'appuyez pas sur un autre bouton ou axe dans les 5 secondes, le voyant s'éteint et aucune modification n'est prise en compte.

**Exemple 1 :** Appuyez sur le bouton *Program* : le voyant s'allume en rouge. Appuyez ensuite sur le bouton *B* : le voyant rouge clignote. Enfin, appuyez sur le bouton *A* : le voyant devient vert, puis s'éteint. Le bouton *A* effectue désormais l'action du bouton *B* et le bouton *B* conserve sa fonction d'origine.

**Exemple 2 :** Appuyez sur le bouton *Program* : le voyant s'allume en rouge. Actionnez ensuite le levier de freinage progressif : le voyant rouge clignote. Enfin, appuyez sur le bouton *A* : le voyant devient vert, puis s'éteint. Le bouton *A* effectue désormais l'action du levier de freinage et le levier conserve sa fonction d'origine.

#### **Pour rétablir la configuration par défaut :**

Maintenez le bouton *Program* enfoncé pendant plus de 3 secondes : le voyant s'allume en rouge, puis devient vert pendant 2 secondes. La configuration par défaut est restaurée.

**www.nascar.com**